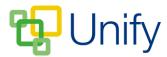

## How to publish a form

Once created and built, forms need to be published to ensure they display correctly in the selected environment.

- 1. Ensure you are logged into the Staff Message Centre.
- 2. Click either 'General' or 'Workflow' in the Form Zone on the Dashboard.
- 3. Locate the appropriate form(s) and tick the corresponding tick-box.
- 4. Click 'Bulk' and click 'Publish Form'.

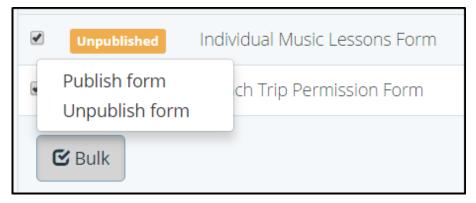

The 'Bulk Publish options

5. To un-publish a form, repeat the process above but click "Un-publish Form".